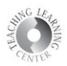

# **Intelligent Agents**

# What is an Intelligent Agent?

The Intelligent Agents tool allows Instructors to set up **automatic notifications** to be **sent to themselves, advisors, and students** when specified course performance criteria are met. It can be used to both **recognize student achievement** (e.g., a high score on a quiz) and **warn of potential problems** (e.g., lack of online activity or poor performance on an exam).

Intelligent agents in D2L assist with staying in touch with your students for criteria that you establish.

# How do Intelligent Agents work?

- Looks for a specified behavior
- Responds with a custom message through D2L's email system
- Message can be sent to you, your student, an advisor or to an external email address.

## Considerations

- Use sparingly repetitive messages may lose effectiveness
  - o Best practice use for most important items
- Manual versus automatic running
  - o Automatic agents run once a day or less often
  - o Manual triggering allows for you to determine timing of the message
- Greater value with larger class size
- Set up rule in your email box to move notifications into a folder
  - Separate folders for each class
- Settings go here to set up email feature for students to reply to intelligent agent notification. The default setting sends the emails nowhere.

#### Click on **Course Administration** and then **Intelligent Agents**.

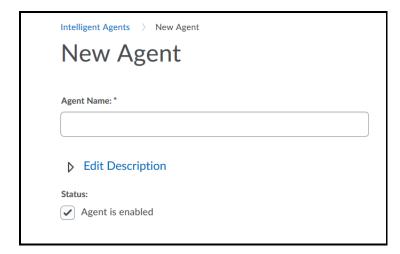

Name the agent based on what you want to use it for e.g. Missing Class, or Chapter One Assignment. **Note:** If you think you might use several intelligent agents based on attendance or participation, place a number in front of the name to keep them organized. D2L will sort your IAs alphabetically.

- Other examples: Welcome to the Course sends an automated message welcoming them to the course and reminding them of office hours, contact information, etc.
- First Week If someone has not logged in, this could be used to send them a message.
- Successful Completion of First Week's Activities.
- Select the criteria.

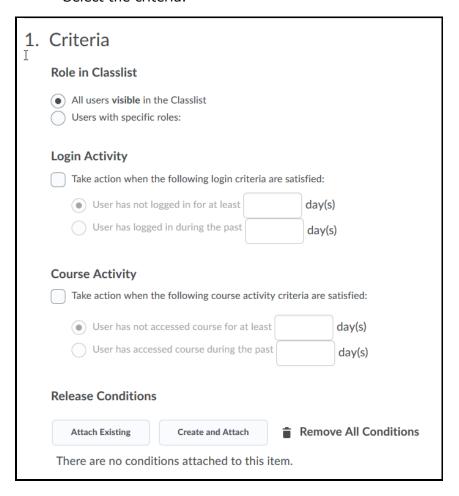

Select the Repetition.

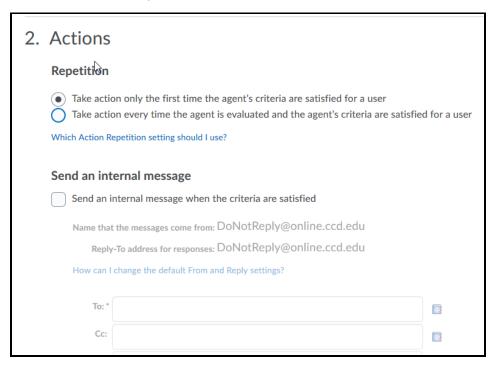

Select the Schedule of Release.

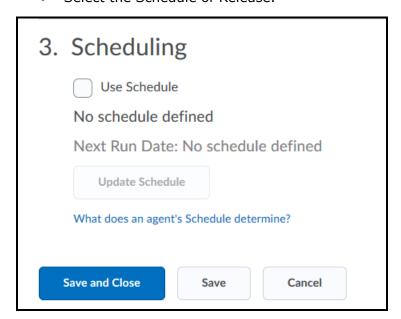

# Test Your Intelligent Agent

- Practice Run allows you to test your Intelligent Agent without sending email
- Will identify users who would have received the email
- View History will show all practice, manual, and scheduled run results

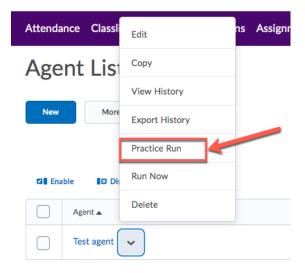

### Potential Pitfalls

• Have to use replacement strings to set up correctly.

```
{OrgName} - The name of the organization.
{OrgUnitCode} - The code for the org unit.
{OrgUnitName} - The name of the org unit.
{OrgUnitStartDate} - The start date specified for the org unit.
{OrgUnitEndDate} - The end date specified for the org unit.
{OrgUnitId} - The id for the org unit.
{InitiatingUserFirstName} - The first name of the initiating user.
{InitiatingUserLastName} - The last name of the initiating user.
{InitiatingUserUserName} - The username of the initiating user.
{InitiatingUserOrgDefinedId} - The Org Defined ID of the initiating user.
{LoginPath} - The address of the login path for the site.
{LastCourseAccessDate} - The date the initiating user last accessed the course.
{LastLoginDate} - The date the initiating user last logged in.
```

- Exporting a Course IAs are not included. Use Course Copy feature instead.
- Disabled when copied. Re-enable the IAs to make them active in a new course.